#### Eesti Kiirusekunn Osalemise juhis

#### Kust osta gps seade

• GT 31 või BGT 31 (bluetoothiga) on müügil kõigis hästivarustatud eesti surfipoodides ja Hardcore **Tehnologies** 

### Kuidas seadistada gps

- Veenduge, et teie gps seadmes on kasutusel õige tarkvara.
- $V_{1.2}(B_{1405X})$
- $V_{1,3}(B_{1123}T)$
- V<sub>1</sub>.4(B0315T)
- Eestist ostetud gps seadmed peaks olema eelseadistatud, aga seda tuleks kontrollida. Juhul kui teil jookseb seadmes mingi teine tarkvara on üksikasjalik juhis selleks Eesti kiirussõidu kodulehel, või kui see liiga keeruliseks osutub saab abi Aivar Hardcore Kajakalt või Andres Kaselt.

# Mälukaart

- Muretsege kõige tavalisem sd mälukaart suurusega kuni 2 gb.
- Paigaldage mälukaart gps seadmesse ja avage gps'i menüüst /mälukaart/.
- Avanenud menüüst valige /logimine/ ja seadke see asendisse /välja/.
- Järgnevalt valige menüüst /formaadi kaart/.
- Kui seade kirjutab, et on edukalt sooritanud formaatimise, valige uuesti /logimine/ ja seadke see asendisse /sisse/.

### Seadistage õigeks GPS i seaded

#### • **Mälukaart** LOGIMINE : SISSE

MIN SPEED : 2 KMH<br>
NMEA SISU : 5BN 1-SEC NMEA SISU :<br>FII F MAX : FILE MAX.: KAARDI SUURUS mälukaardilt<br>EEMALDA SD : eemaldada kaardi

kustutab kõik andmed

peale seda käsklust saad

#### **Data Logger**

SAGEDUS : 1 SEC<br>MIN SPEED : 5 KMH MIN SPEED :<br>SALV.: mälukaardile<br>KUSTUTA: kustutatud

kopeeri sessioon

VÄLJA

dataloggeri sessioon on

#### **Alarm**

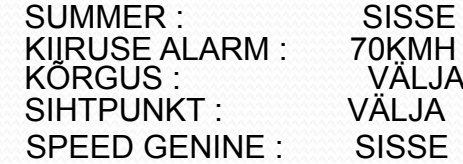

KEEL : EESTI AJATSOON : +2:00 AJA KUJU : 24H KUUPÄEVA KUVA : DD/M<br>SAARUTUD : 10m SAABUTUD: 10m<br>KAARDILIIK: WGS84 KAARDILIIK: POSITSIOON : DD\*MM'SS.S<br>USER GRID : L=E102 s=1.0 X=500000 Y=0 AKUTOIDE : NORMAL<br>DGPS : VÄLJA DGPS : VÄLJA<br>LIIDES : BINAAF VALGUSTUSAEG : VÄLJA<br>T.VALGUSTUS : 10 SECONDS T.VALGUSTUS : 10 SECON<br>KONTRAST : MEEDIUM KONTRAST : MEED<br>VÄLISTOIDE : VÄLJA VÄLISTOIDE ·

• **Seaded**

**MEETER**  $L = E102$  s=1.000000

BINAARNE<br>VÄLJA

- BLUETOOTH : SISSE
- BT SNIFF : SISSE<br>KASUTAJA : EES JA KASUTATUD :
- PUUDUMINE :
- NAVILINK PORT : BLUETOOTH<br>SPEED AVG TIME : 10 SEC SPEED AVG TIME : 10 SEC<br>SPEED GENIE : 45 KMH SPEED GENIE : HOLD KEY : KEY LOCK S/N : SEERIA NUMBER TARKVARA : V1.2(B1405x)
- 

• ALGSTART : TAASTAB TEHASE SEADED

EES JA PEREKONNANIMI<br>[..]

### Avage endale konto gpsspeedsurfing.com saidil

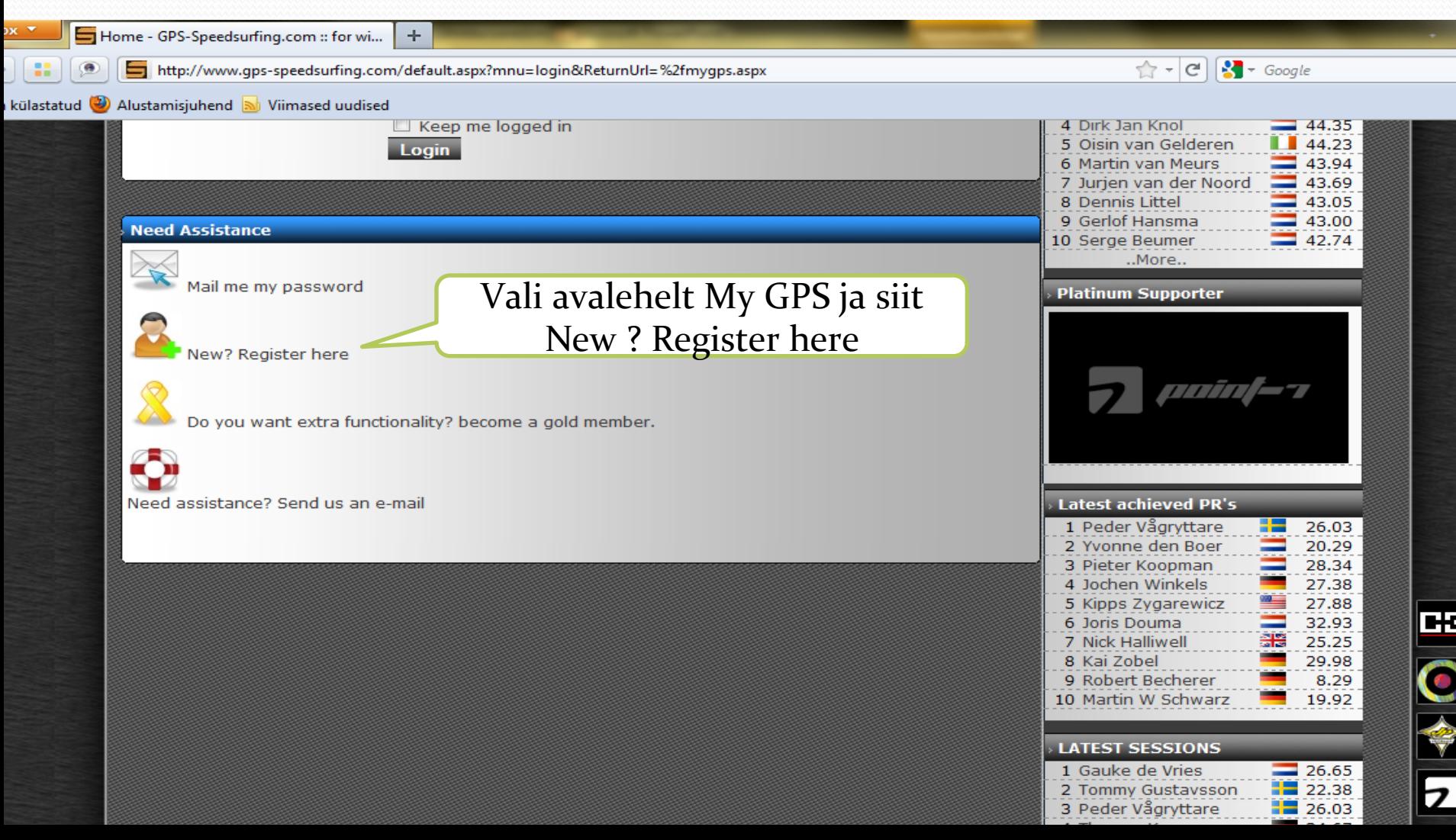

# Sisestage oma kontole oma lauad, purjed, uimed ja spotid

 $\Box$  My GPS - GPS-Speedsurfing.com :: for w...  $+$  $\left| \begin{array}{c} \mathbf{A} \\ \mathbf{C} \end{array} \right| = \left| \begin{array}{c} \mathbf{A} \\ \mathbf{A} \end{array} \right|$  + Google http://www.qps-speedsurfing.com/mygps.aspx lastatud (2) Alustamisjuhend al Viimased uudised  $M =$ URFING Rankings **Info and Rules** My GPS Events Forum & News Settings Home **Sessions**  $\equiv$   $\equiv$   $\parallel$   $\parallel$  $\bullet$  as > Is my profile complete to post a sessions? **My roles** 북 Did I register my spots? ∀ GoldMember  $\mathscr{A}$ Did I register my boards?  $\mathbf O$ Did I register my sails? Did I register my fins? My 10 best sessions (optional) am I a gold member? 32.84 Topu (optional) am I a record member? Topu 31.68 Topu 31.43 Rohuküla 31.35  $\overline{z}$ **Friends-ranking Friends-month Friends-eval** Pärnu rand 30.86 **Messages** Paatsalu 30.62 6 30/10/2010 12:38 Create your own friendsranking now! Go to menu: MyGps - MyFriends Topu 30.21 ka. 01/08/2010 10:46 Andres Kask has added you to his friends ranking. Harku järv 29.91 29.78 q Topu 10 Muuga 29.77 **Personal anouncements** Welcome at www.gns-speedsurfing.com

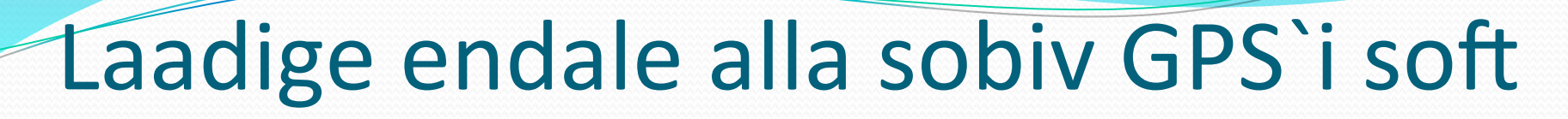

 $\sqrt{4}$   $\sqrt{3}$  Google

 $\mathbf{C}$ 

..More..

PS Software - GPS-Speedsurfing.com ::...

http://www.qps-speedsurfing.com/default.aspx?mnu=item&item=GPSsoftware

÷.

#### Alustamisjuhend a Viimased uudised

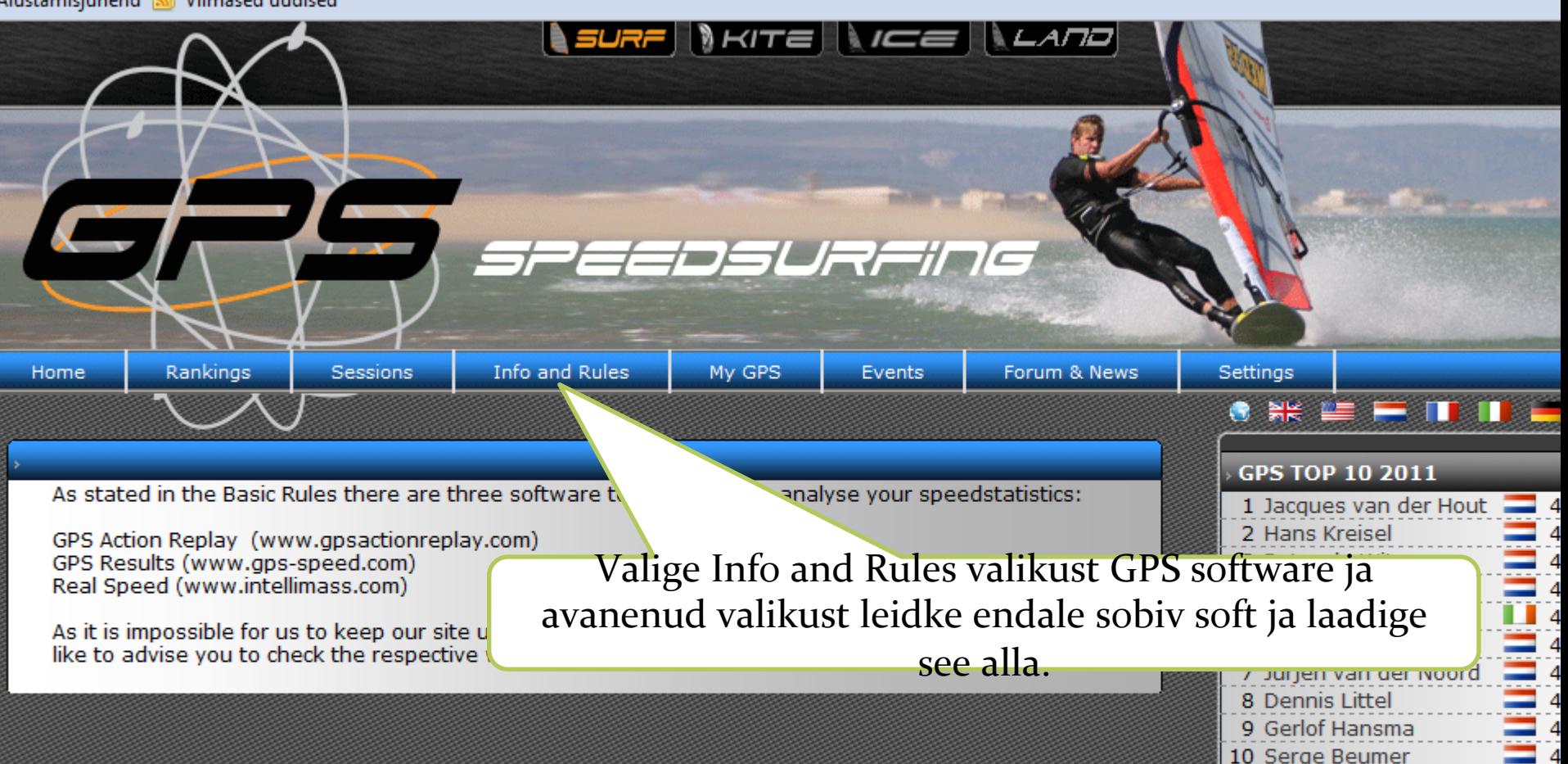

### Kuidas kasutada GPS`i merel

- Võtke alati GPS merele kaasa, saate rohkem võimalusi head tulemust sooritada.
- Kasutage GPS'i alati veekindlas kotis.
- Lülitage GPS kaldal sisse, valige menüüst näidud mida te veel olles soovite näha, kasutage kindlasti klahvilukku ja minge sõitma.
- Soovitav on GPS`i sõitude vahel mitte välja lülitada, vaid alles siis kui olete sõidupäeva lõpetanud. Nii saate võimalikult palju kiireid lõike ühte faili ja seega parema 5x10 sek tulemuse. Välja lülitamisega fail sulgub ja uue käivitamisega tekkib järgmine fail mida eelmisega enam liita ei saa.

### Merelt tagasi

- Sõidupäeva lõppedes lülita kindlasti GPS välja, et autosõit päeval sõidetud faili ära ei rikuks. (Faili hiljem tuunida ei tohi)
- Soovitav on hoida võimalikult palju GPS`i kaan avatuna, et võimalik merel tekkinud niiskus pääseks kuivama seadme sisemusest.

### Andmete vaatamine arvutist

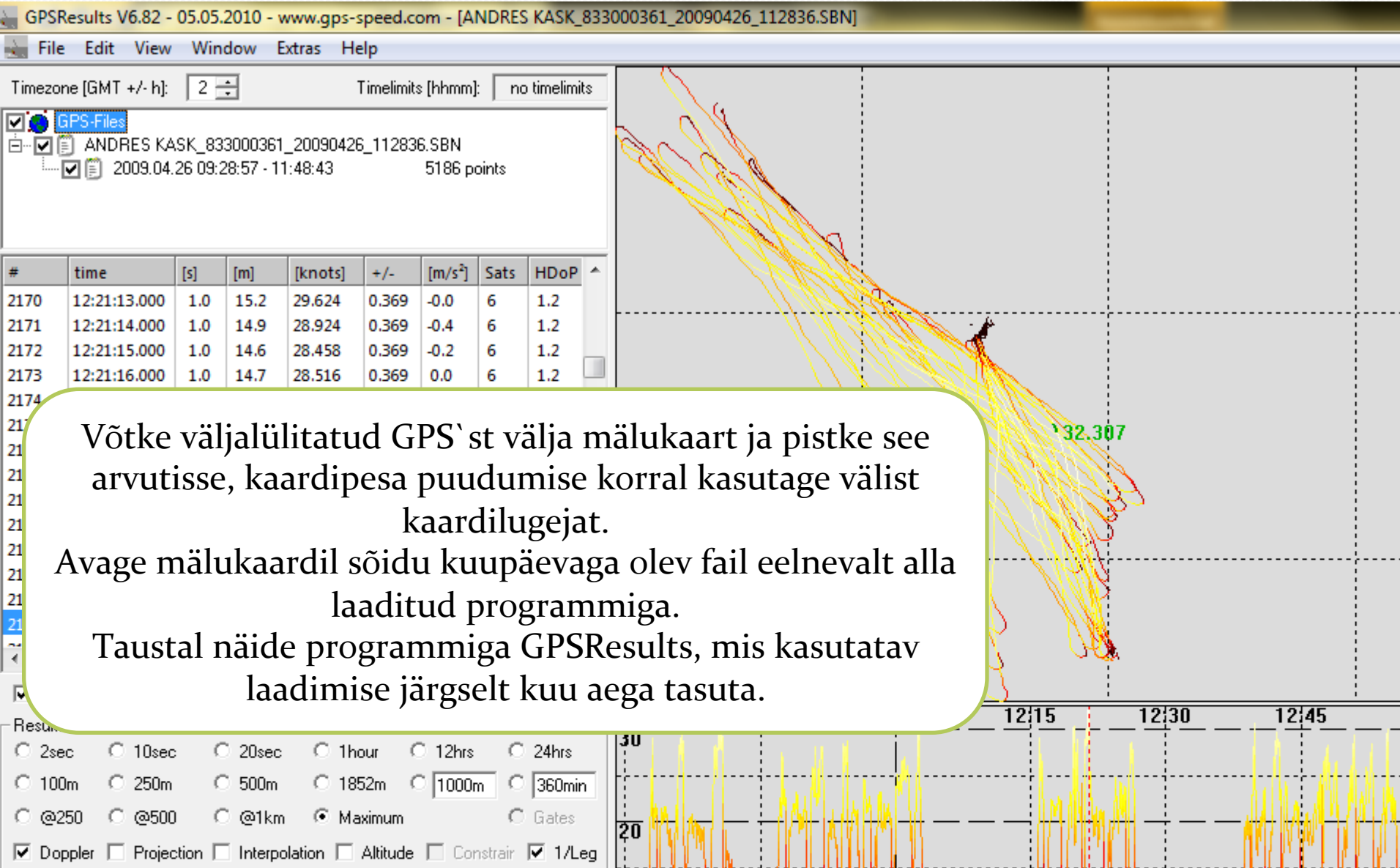

#### Andmete edastamine gps-

#### speedsurfing.com saidile

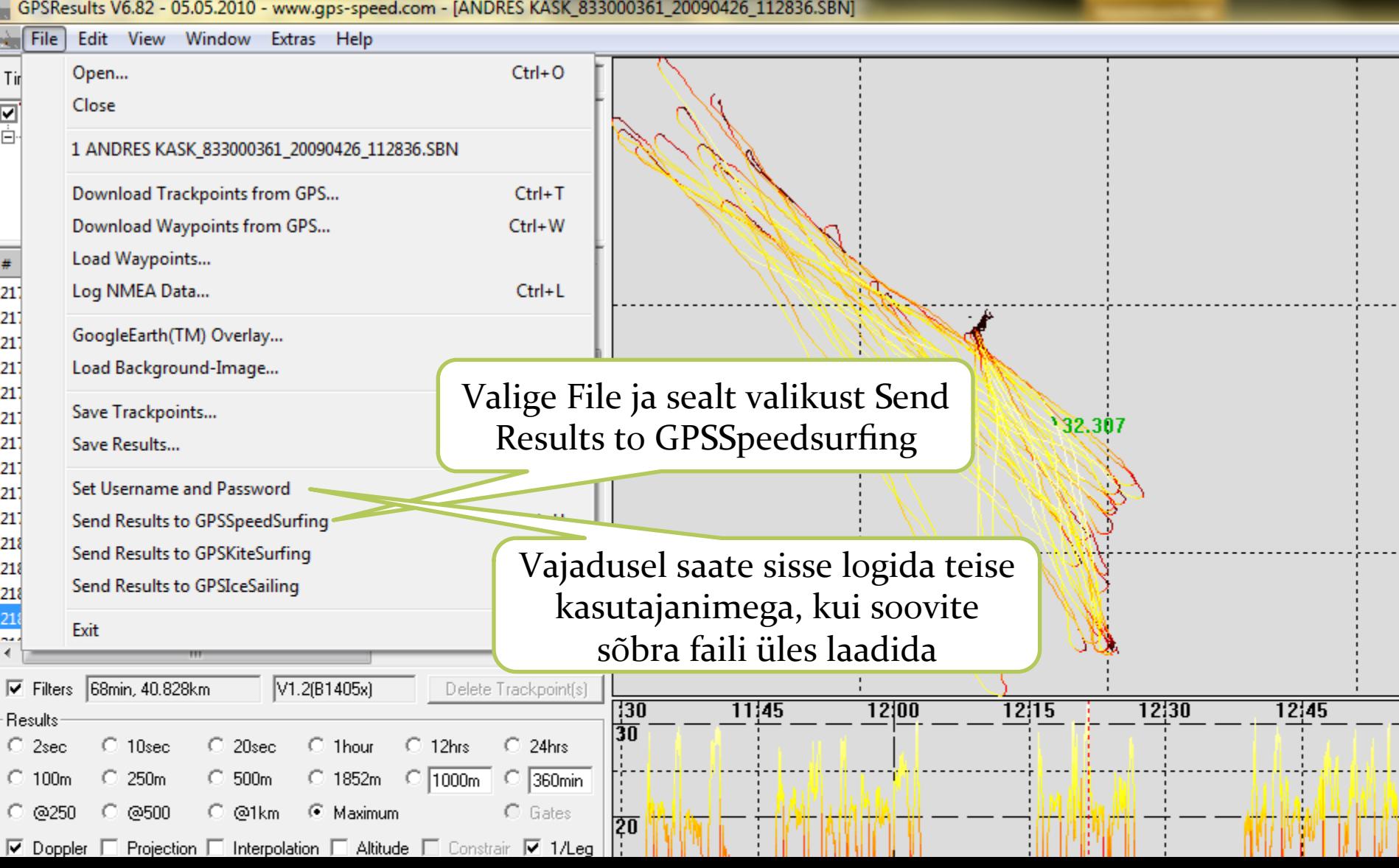

# Andmete saatmine

http://www.gps-speedsurfing.com/mygps.aspx?mnu=myuploads

ustamisjuhend <mark>av</mark> Viimased uudised

Avanenud lehel leiate oma üles laaditud tulemuse, mille kinnitamiseks vajutage tulemuse taga olevale pluss märgile.  $\sim$  Google

 $\sqrt{7}$ 

 $\mathsf{C}^{\mathsf{I}}$ 

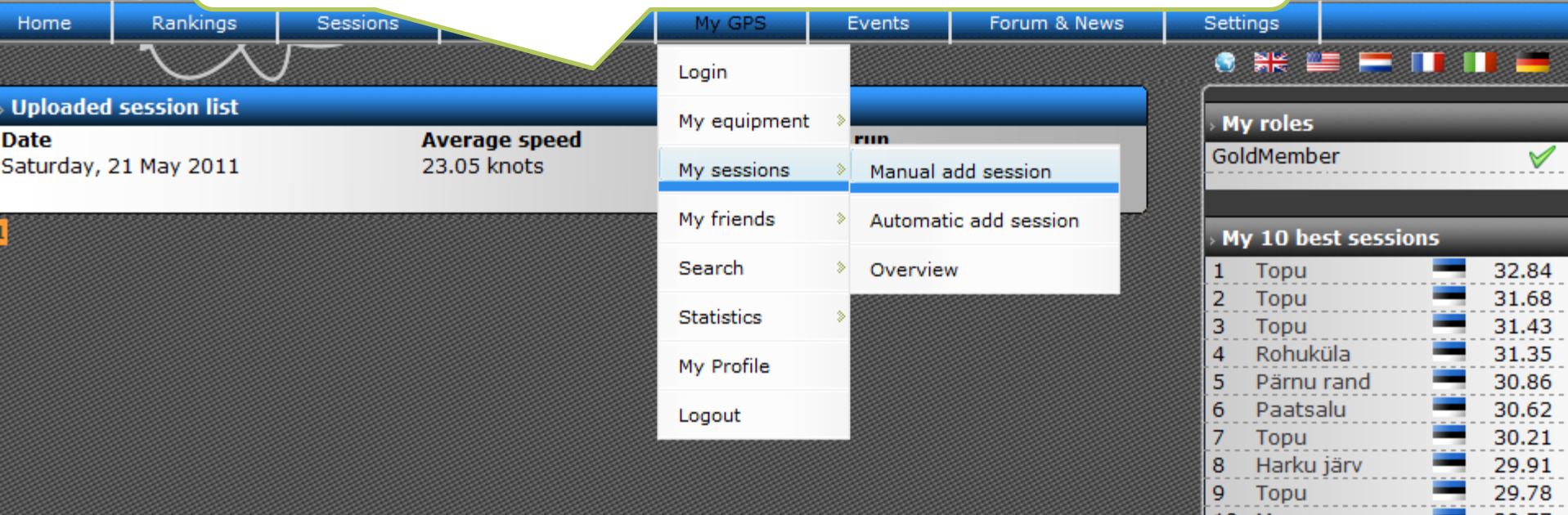

#### Andmete sisestamine

My GPS - GPS-Speedsurfing.com :: fo...  $\times$  My GPS - GPS-Speedsurfing.com :: fo...  $\times$  +

۵

#### http://www.gps-speedsurfing.com/mygps.aspx?mnu=sessionadd&autouploadid=66019&uid=3726

 $\hat{C} \cdot |\mathcal{C}|$   $\left| \cdot \right|$   $\cdot$  Google

#### ud W Alustamisjuhend N Viimased uudised

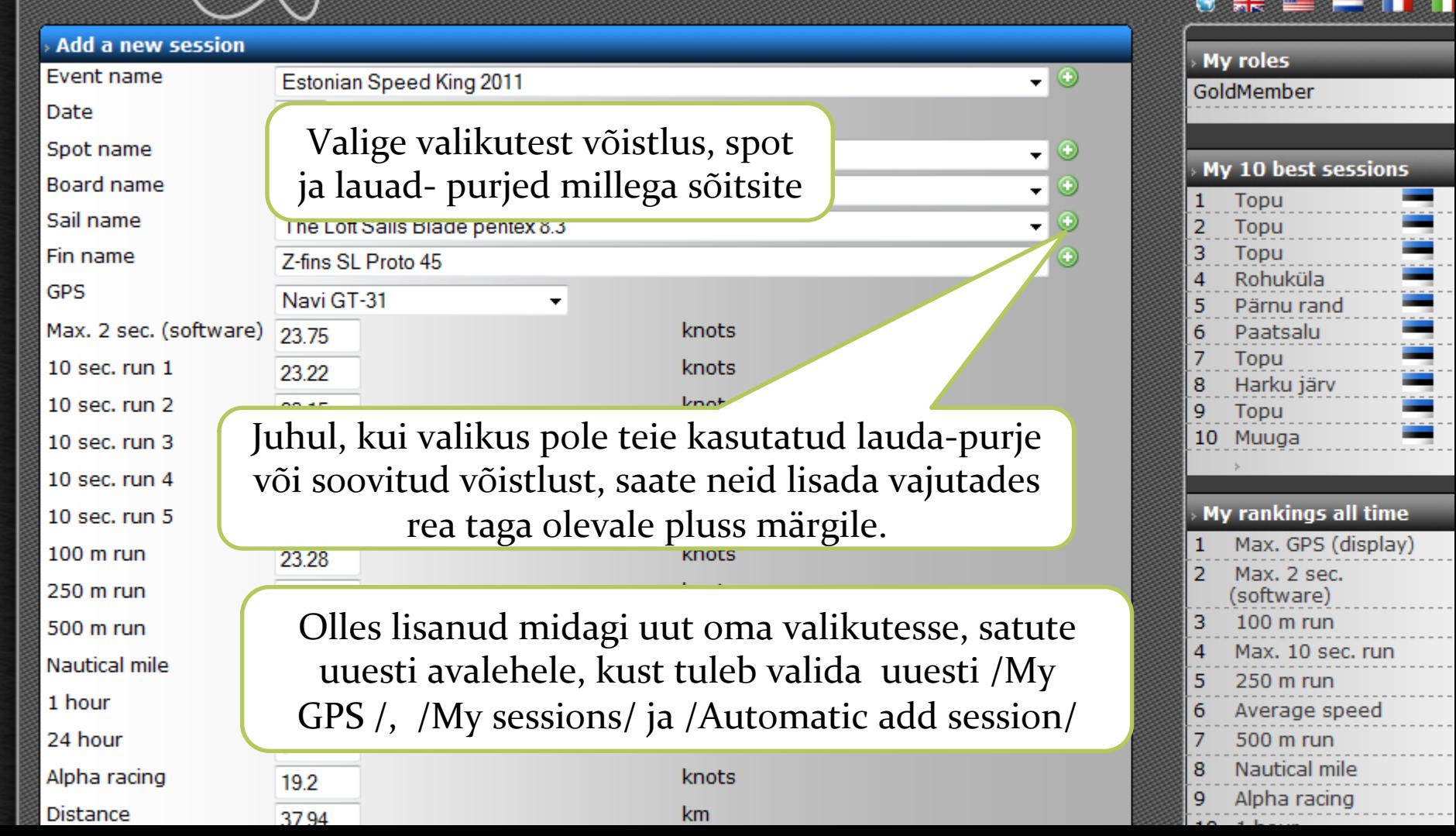

#### Andmete kinnitamine

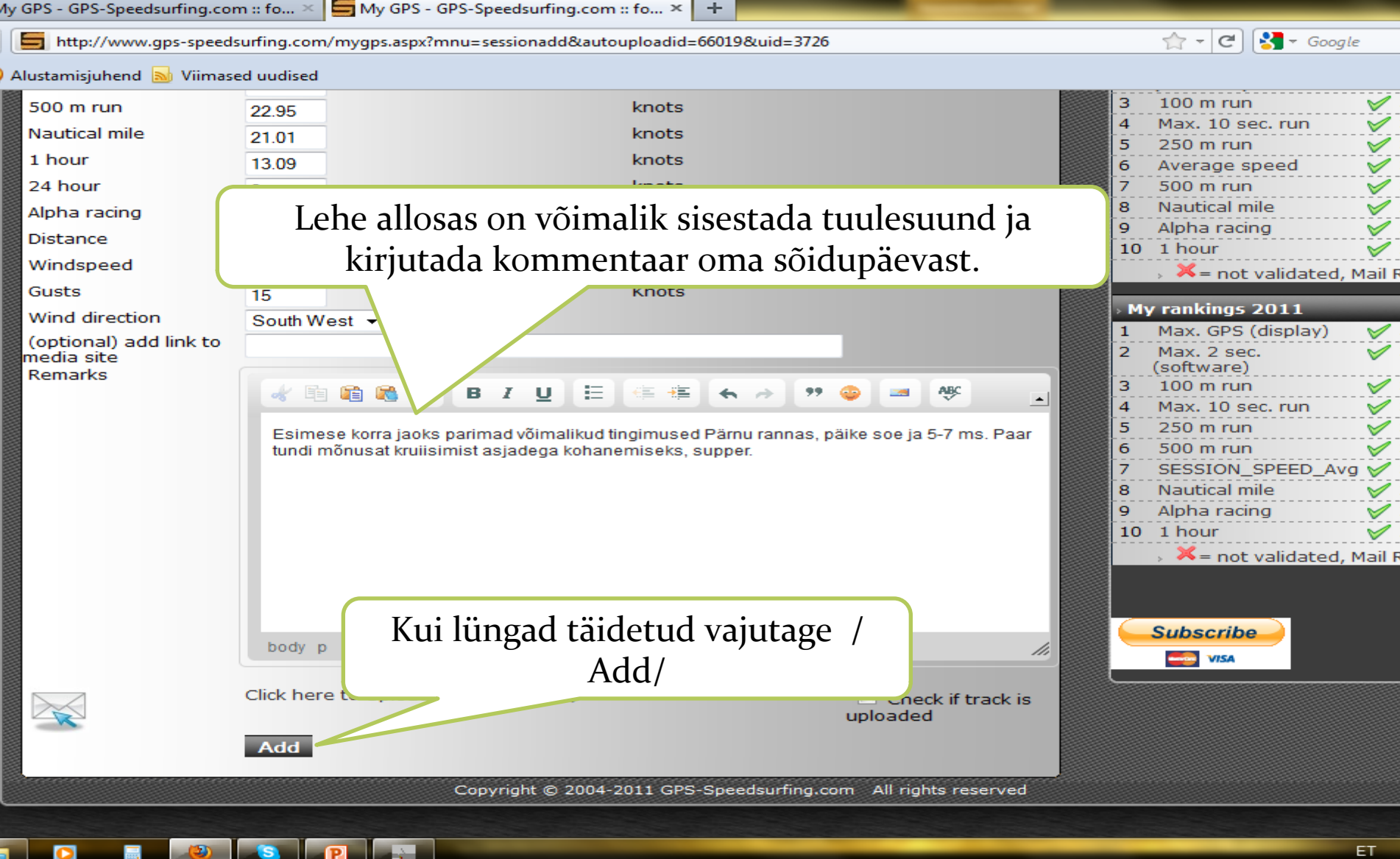

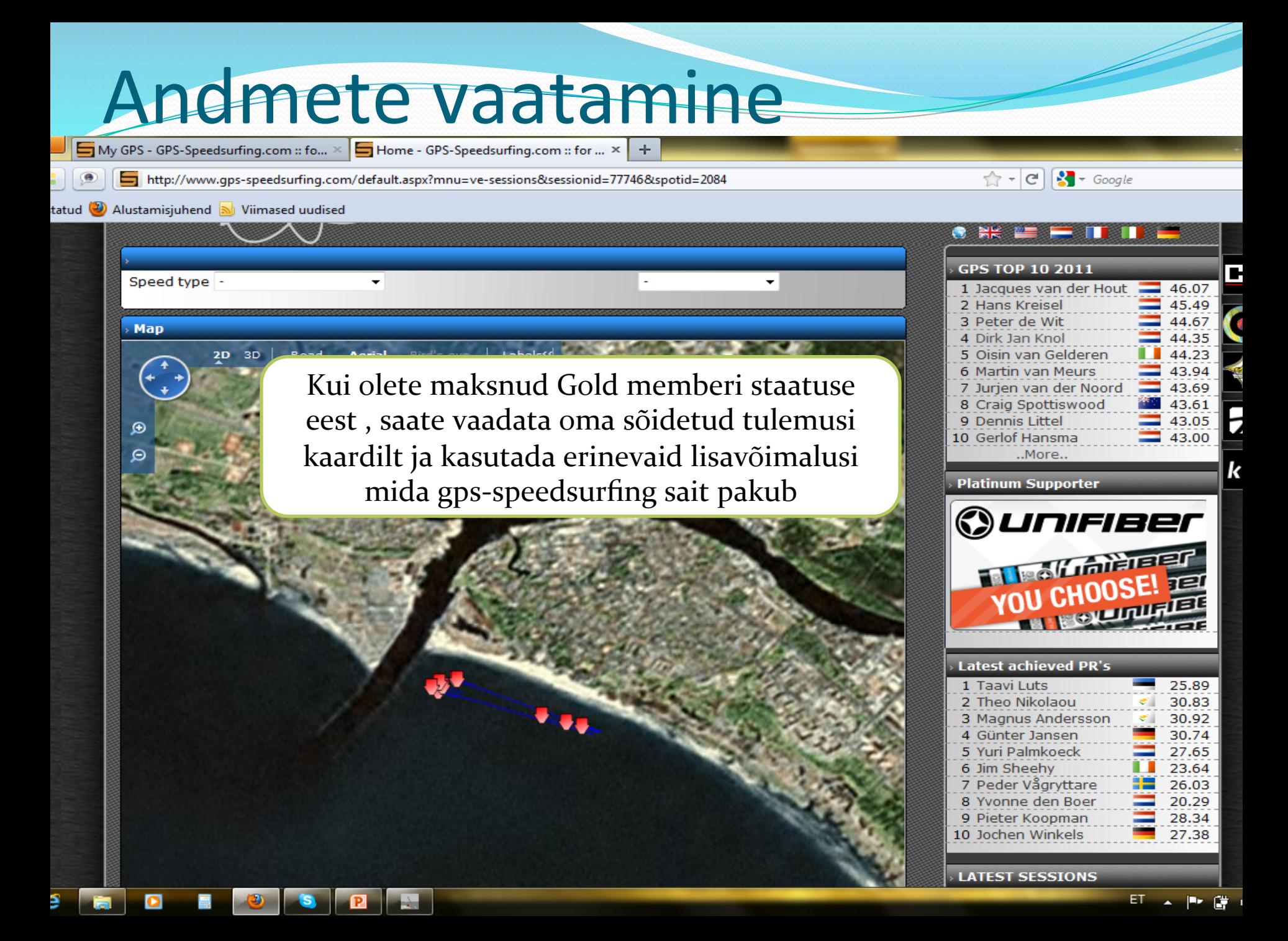